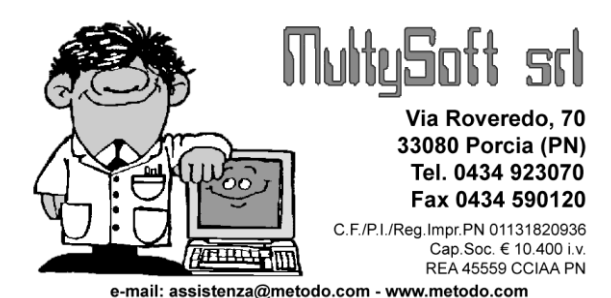

# Metodo 2008

V.2.10

# **Novità della Versione**

#### **Anagrafiche:**

- **1.** Indirizzo per corrispondenza
- **2.** Ampliato num. massimo campi aggiuntivi su archivi clienti/fornitori

#### **Contabilità/Iva:**

- **3.** Chiusura Partite Aperte e Scadenzario su fatture già incassate
- **4.** Parametro per stampare o meno il logo nei Bilanci a sezioni Sovrapposte e Contrapposte
- **5.** Possibilità inserimento Ft.Acq./vend.con importo Iva differente di 2/3 cent.rispetto alla %
- **6.** \*\* Num. copie stampa frontespizio INTRA se invio telematico

#### **D.d.T./Fatturazione:**

- **7.** \* Migliorie e ritocchi su Statistiche Provvigioni
- **8.** \* Nuovo campo di riordino su Statistica Provvigioni Fatturato annuale rappresentanti
- **9.** Migliorie sulla gestione del fido in D.d.T./Fatture Imm.
- **10.** Anteprima reale stampa verifica fatture (solo se moduli laser)
- **11.** Possibilità di legare una causale di scarico anche ad un archivio Fatture Immediate
- **12.** \*\* Aggiunto campo numero fattura in tabulato controllo DDT

#### **Magazzino:**

- **13.** \* Selezione e riordino documenti "per magazzino" in gestione carichi da documento
- **14.** \* Situazione dei soli "Lotti/Partite" con giacenza diversa da zero
- **15.** \* Gestione automatismo penna ottica in "Scarico corrispettivi" e "Corrispettivi con scontrino"
- **16.** Stampa decimali fissi del prezzo nel giornale di magazzino (stampato ora in Arial Narrow)
- **17.** Nuovo riordino nel Riepilogo Vendite Annuale
- **18.** Aggiunta colonna data ordine nell'estratto conto ordini dalla gestione articoli
- **19.** Prezzo inibito nell'input documenti sugli articoli che iniziano con il "\$"
- **20.** Aggiunto prezzo lordo di acquisto tra i campi rivalutabili su rivalutazione prezzi articolo
- **21.** Aggiunto campo aliquota IVA tra quelli selezionabili nelle statistiche vendita/acquisto
- **22.** Aggiunte alcune nuove colonne selezionabili nella pagina EC vendite della situazione cliente

#### **Ordini/Preventivi:**

- **23.** Anteprima di stampa Conferme Ordini/Moduli Ordini/Preventivi/Rich.Offerta
- **24.** Evasione manuale "residui" ordini

#### **Stampe IVA/Contabilità:**

**25.** \* Richiesta "Data Iniziale" in stampa verifica registri IVA

#### **Utilità/Varie:**

- **26.** \* Aggiornato archivio Abi-Cab a giugno 2008
- **27.** \* In immissione documenti ora il programma apre direttamente l'input di riga
- **28.** Anteprima E-MAIL prima dell'invio
- **29.** Facilitata la procedura di preparazione ditta per nuovo anno
- **30.** Aggiornato archivio Abi-Cab a marzo 2008
- **31.** Modifiche su invio e-mail da Metodo
- **32.** Scalabilità dell'aspetto grafico di Metodo
- **33.** Controllo versione Ms Office
- **34.** Rifatta la calcolatrice
- **35.** Controllo di versione sul sistema operativo

\* Novità realizzata dopo il primo rilascio della versione attuale (2.10) \*\* Novità realizzata già nella versione precedente (2.01)

# **Anagrafiche**

#### **1. Indirizzo per corrispondenza**

Nel menù Utilità - Attivazione Gestioni Specifiche - Fatturazione, è stata prevista una nuova voce per gestire due campi dedicati, rispettivamente, all'**INDIRIZZO** e alla **CITTA'** per la **"corrispondenza"** (utile nel caso in cui siano diversi dalla Sede Legale). E' sufficiente apporre il check sull'apposita richiesta e confermare. Quindi, nelle anagrafiche clienti interessate al caso, sarà possibile inserire questa nuova informazione ove necessario. Tale dato (dopo aver concordato la modifica con il servizio di assistenza software e valutato la presenza dello spazio necessario nei propri moduli) potrà essere stampato su DdT e Fatture.

In relazione a questa variazione sono state implementate anche le seguenti procedure :

- 1) **Ricevute Bancarie - Indirizzo** : è stata prevista, su Ricevuta Bancarie Variazione Parametri Distinta ricevute, la possibilità di scegliere quale indirizzo deve essere riportato nelle stesse. Apporre il check sull'opzione desiderara tenedo presente che :
	- a) Standard = viene riportato sempre e comunque l'indirizzo base;
	- b) Destinazione Diversa = se compilato viene riportato l'indirizzo qui indicato; diversamente viene riportato quello standard;
	- c) Corrispondenza = se compilato viene riportato l'indirizzo qui indicato; diversamente viene riportato quello standard;
	- d) Automatico = viene riportato l'indirizzo presente su "Corrispondenza", in mancanza quello presente su "Destinazione Diversa", in mancanza anche di quest'ultimo viene considerato quello "Standard".
- 2) **Etichette Indirizzi Clienti** : analogamente al punto precedente, anche nella stampa etichette indirizzi clienti è stata prevista la possibilità di scegliere quale indirizzo deve essere stampato. La logica è la medesima.
- 3) **Nuovi codici in "Stampa Unione" lettere da Ms Word** : sempre in relazione ai campi per l'indirizzo corrispondenza, al fine di ottenere lo stesso risultato anche nella modalità di "Stampa Unione" utilizzata nella preparazione delle circolari tramite Ms Word, sono stati previsti i seguenti nuovi codici :
	- a) **IndirCorrisp** = se presente viene stampato l'indirizzo corrispondenza; diversamente quello base
	- b) **CittaCorrisp** = se presente viene stampata la città corrispondenza; diversamente quella base.

#### **2. Ampliato num. massimo campi aggiuntivi su archivi clienti/fornitori**

Il numero massimo di campi aggiuntivi su clienti/fornitori, creabili tramite la variazioni tracciati anagrafe, è stato portato **da 40 a 60**.

# **Contabilità/Iva**

#### **3. Chiusura Partite Aperte e Scadenzario su fatture già incassate**

Al fine di rendere automatica la compilazione dei campi "saldo partita" (nella registrazione contabile) e "data pagamento" (nello scadenzario) su fatture pagate dal cliente prima dell'emissione del documento, è stata prevista una nuova opzione nei "tipi di pagamento" all'interno della Gestione Parametri - Parametri Fatturazione - Sistemi di Pagamento.

In pratica si imposta una delle condizioni come "Effettuato" e si associa alla stessa la tipologia omonima (seconda colonna della tabella); quindi, se per tale pagamento si desidera venga generata la relativa registrazione nello scadenzario, si spunta la casella "memorizza nello scadenzario" (quella denominata "chiude partita contabile" è già selezionata).

Quando si emetteranno fatture con pagamento "effettuato" il programma provvederà a compilare automaticamente:

- 1) l'importo del "saldo partita" nella riga della registrazione contabile relativa al cliente;
- 2) la "data pagamento" (uguale alla data fattura) nella registrazione dello scadenzario relativa alla fattura stessa.

Si risolve così il caso di registrazioni di **INCASSO** inserite contabilmente **PRIMA della FATTURA** che, mancando del documento di riferimento, non possono essere imputate con la tipologia "incasso partite clienti".

Per meglio chiarire il concetto sopra espresso facciamo un esempio:

*In data 20-11 si incassano 120,00 euro relativi ad un D.d.T. la cui fattura verrà emessa il 30-11. Il 20-11 si procede all'immissione della registrazione contabile di incasso tramite l'opzione "normale" (e non "incasso partite clienti") e subito dopo, da estratto conto cliente, si indica manualmente il saldo partita su tale registrazione.*

*Il 30-11 si emette la fattura di 120,00 euro (avente cond. pag. "effettuato") che, automaticamente, viene registrata in contabilità, iva e scadenzario.*

*Controllando l'estratto conto del cliente si potrà notare che, nella riga relativa a tale fattura, l'importo nella colonna "saldo partita" è già compilato così come, nella registrazione dello scadenzario, è già compilato il campo "data pagamento". Se la fattura non avesse avuto la tipologia di pagamento "effettuato" questi due campi sarebbero rimasti vuoti e quindi a imputazione manuale.* 

#### **4. Parametro per stampare o meno il logo nei Bilanci a sezioni Sovrapposte e Contrapposte**

Nella procedura di elaborazione dei bilanci a sezioni sovrapposte/contrapposte è stato aggiunto un parametro che permette di decidere se stampare o meno il logo dell'azienda (viene stampato l'eventuale file denominato **LOGO.BMP** presente nella cartelle MET2000 o CONTABxx).

#### **5. Possibilità inserimento Ft.Acq./vend.con importo Iva differente di 2/3 cent.rispetto alla %**

E' stata introdotta la possibilità di forzare l'accettazione di un importo IVA che differisce (al massimo di 3 centesimi) dal calcolo percentuale.

*Esempio: Dati riportati in fattura: totale Euro 60.00; aliquota iva 10%; imponibile 54.55; iva 5.45. Inserendo su "imponibile" 54.55 e su "iva" 010, l'importo di quest'ultima (calcolato dal programma) risulta 5.455 che, arrotondato, diventa correttamente 5.46; a questo punto però il totale fattura non corrisponde più ai 60.00 euro ma diventa 60.01. Per fare in modo che Metodo accetti la differenza di IVA è sufficiente, anziché l'aliquota, digitare l'IMPORTO IVA seguito dal carattere \** 

*(asterisco) (nel ns.esempio 5.45\*); così facendo il programma evidenzierà in rosso il totale iva ma consentirà di confermare la registrazione.*

N.B.: ripetiamo che la differenza non deve superare i 3 centesimi. In caso contrario è necessario confermare la registrazione con l'importo iva calcolato dal programma e procedere successivamente alla variazione tramite la modifica dati.

#### **6. Num. copie stampa frontespizio INTRA se invio telematico**

In memorizzazione INTRA per invio telematico viene ora stampata una sola copia del frontespizio anzichè 3.

# **D.d.T./Fatturazione**

#### **7. Migliorie e ritocchi su Statistiche Provvigioni**

Rese più uniformi le voci di menù con quanto visualizzato all'interno delle procedure:

- "Fatturato Annuale Rappres." è diventato **"Fatturato Annuale"**
- "Sit. Riepilogativa Rappres." è diventato **"Riepilogo provvigioni"**
- "Riepilogo Vendite per Cliente" è diventato **"Riepilogo provvigioni per cliente"**

Ora, inoltre, le selezioni possibili nelle varie situazioni sono le seguenti:

- **Gestione Distinte Provvigioni:** Rappresentante singolo (obbligatorio) + date limite
- **Estratto Contro Distinte:** Rappresentante singolo + date limite + tipo di stampa + salto pag. al cambio rappr. + selezione mirata rappresentanti
- **Fatturato annuale:** Rappresentante singolo + date limite + tipo di riordino + salto pag. al cambio rappr. + selezione mirata rappresentanti
- **Riepilogo Provvigioni:** Rappresentante singolo + date limite + salto pag. al cambio rappr. + importo minimo vendite + selezione mirata rappresentanti
- **Riepilogo Provvigioni per Cliente:** Rappresentante singolo + date limite + salto pag. al cambio rappr. + selezione mirata rappresentanti
- **Vendite per raggruppamento:** date limite + selezione obbligatoria rappresentanti fino ad un massimo di 15
- **Vendite per articolo:** date limite + selezione obbligatoria rappresentanti fino ad un massimo di 15

#### **8. Nuovo campo di riordino su Statistica Provvigioni - Fatturato annuale rappresentanti**

Nella procedura *"Statistica Provvigioni"* - *"Fatturato Annuale Rappresentanti"* è stato previsto un ulteriore tipo di riordino basato su un nuovo campo aggiuntivo dell'anagrafe rappresentanti ("Area" cod.att.3) e sono state risolte alcune imperfezioni che si manifestavano soprattutto nelle situazioni riordinate per "Zona".

Le possibilità di scelta, selezionabili tramite il "Tipo di Riordino", fornite da questa statistica sono le seguenti:

**Situazione Globale**: situazione suddivisa semplicemente per rappresentante

- **Diviso per Cliente**: a parità di rappresentante i dati sono suddivisi e totalizzati per cliente
- **Diviso per Cliente e Zona**: a parità di rappresentante i dati sono suddivisi e totalizzati per cliente e zona (campo aggiuntivo dell'anagrafe clienti con cod.att.17)
- **Diviso per Zona**: a parità di rappresentante i dati sono suddivisi e totalizzati per zona
- **Diviso per Area**: i dati vengono suddivisi per area (nuovo campo aggiuntivo dell'anagrafe rappresentate con cod.att.3) e, a parità di area, suddivisi e totalizzati per rappresentante.

Le migliorie/correzioni effettuate sono le seguenti :

- Corretto il riordino per zona che forniva i dati in maniera errata
- Potenziata la pagina "sintetica" al fine di renderla più leggibile nel caso di situazione "divisa per ...": innanzitutto sono stati aggiunti i subtototali al cambio del rappresentante (o dell'area); inoltre il rappresentate (o l'area) che prima venivano inseriti in un'apposita colonna, vengono ora riportati come riga descrittiva prima dei loro clienti (o delle loro zone ecc.).
- Nel caso si sia optato per il salto pagina al cambio del rappresentante, nella situazione analitica non vengono più posizionati i totali globali di tutti gli agenti in quanto verrebbero stampati sotto a quelli dell'ultimo rappresentante.
- Corretta un'incongruenza nella visualizzazione del grafico a torta che non evidenziava lo spicchio riferito ad "Altri".
- Corretti degli errori di visualizzazione della legenda del grafico che si sovrapponeva al grafico stesso se le scritte erano di un certa lunghezza.

#### **9. Migliorie sulla gestione del fido in D.d.T./Fatture Imm.**

In merito alla voce "FIDO" presente nei *Parametri Immissione DdT/Ft.Immediate* è stato fatto in modo che, se nell'anagrafica del cliente tale campo non è compilato, lo specchietto non venga visualizzato.

In pratica si considera "attivato" il fido per un cliente esclusivamente se nell'omonimo campo dell'anagrafica ne è stato digitato un valore; se il campo è vuoto significa che quel nominativo non necessita di controllo.

Detto questo i parametri "Visualizza Sempre" e "Visualizza anche alla fine" vanno così interpretati:

- Visualizza sempre: la casella va spuntata se si desidera che la situazione del cliente venga evidenziata sempre e comunque. In caso contrario la visualizzazione del prospetto è subordinata al fatto di aver superato il fido concesso.
- Visualizza anche alla fine del DdT/Ft.Imm.: la casella va spuntata per ottenere il prospetto del fido sia all'inizio che al termine della compilazione di un DdT/Ft.Imm.: in questo caso la situazione finale includerà anche il documento appena immesso.

#### **10. Anteprima reale stampa verifica fatture (solo se moduli laser)**

Tra le possibilità previste nella stampa verifica fatture c'è anche quella di ottenerle come **"anteprima"**. Da questa versione di Metodo però, se tali documenti sono predisposti su foglio A4 e stampati su laser o inkjet (quindi NON su modulo continuo), l'anteprima rispecchia esattamente la fattura anche a livello **"estetico"** (mentre fino ad ora venivano visualizzati solo i dati contenuti nel modulo e non il suo layout).

Ripetiamo che questo **non vale per il modulo continu**o il cui funzionamento dell'anteprima resta invariato.

#### **11. Possibilità di legare una causale di scarico anche ad un archivio Fatture Immediate**

Analogamente a quanto già in essere per i DdT, nelle **causali di scarico magazzino** è stata aggiunta la possibilità di **legare la causale** anche ad uno specifico archivio di **Fatture Immediate.**

#### **12. Aggiunto campo numero fattura in tabulato controllo DDT**

Prevista , nelle pagine "sintetica" e "dati per esportazioni" della procedura in oggetto, la possibilità di aggiungere la colonna **Numero Fattura** (dato che, ovviamente, sarà compilato solo per i DDT fatturati).

## **Magazzino**

#### **13. Selezione e riordino documenti "per magazzino" in gestione carichi da documento**

In Carico Magazzino da Documento - Gestione Documenti, sono state introdotte le seguenti migliorie:

- Nuovo riordino per "Magazzino di Carico"
- Nuovo filtro per poter selezionare i soli documenti appartenenti ad uno specifico "Magazzino di carico" (default="tutti i magazzini")

#### **14. Situazione dei soli "Lotti/Partite" con giacenza diversa da zero**

Nella procedura *"Situazione Partite/Lotti" - "Giacenze per Partite/Lotti"* è stata aggiunta una richiesta denominata **"Solo Partite/Lotti con giacenza diversa da 0"** che permette di scegliere se escludere o meno dall'elenco le partite/lotti aventi la giacenza a 0. Ciò può risultare utile per controllare i soli lotti/partite ancora non scaricati totalmente. Per default tale opzione non è spuntata.

#### **15. Gestione automatismo penna ottica in "Scarico corrispettivi" e "Corrispettivi con scontrino"**

In gestione parametri *"carico/scarico articoli"* è presente anche le richiesta *"Scarico Automatico con Codici a Barre"* che consente, a chi utilizza un lettore di codice a barre a emulazione di tastiera, di "velocizzare" l'immissione degli scarichi i in quanto, una volta letto il codice a barre di un articolo, il programma considera in automatico la quantità uguale a 1, il prezzo pari al di vendita n.1 e passa direttamente alla riga successiva per la lettura del successivo codice. Condizione indispensabile per il corretto funzionamento del tutto è quella di aver settato la penna ottica in modo tale che, prima del codice articolo, imposti i caratteri "**.\***" (punto e asterisco).

Mentre fino ad ora questo parametro era considerato solo nello scarico manuale degli articoli di magazzino, adesso viene applicato anche nelle procedure di **Scarico Corrispettivi** e **Corrispettivi con scontrino**.

#### **16. Stampa decimali fissi del prezzo nel giornale di magazzino (stampato ora in Arial Narrow)**

Impostata, nella colonna **PREZZO UNIT.**, la stampa "fissa" del numero decimali (anche se non significativi); il numero dei decimali rispecchia quanto indicato in Utilità - Programmi di Servizio - Variazione Tracciati Archivi - Magazzino - Decimali campi valore unitari.

Inoltre per evitare eventuali problemi di troncamento nella stampa dei dati di alcuni colonne è stato sostituito il font con l'**Arial Narrow**.

#### **17. Nuovo riordino nel Riepilogo Vendite Annuale**

Nella statistica di vendita **"Riepilogo Vendite Annuale"** è stato aggiunto anche il riordino : **Zona + Cliente + Articolo (codice).**

#### **18. Aggiunta colonna data ordine nell'estratto conto ordini dalla gestione articoli**

Nella procedura Gestione Articoli Magazzino - E/Conto Articolo - Ordini Clienti / Ordini Fornitori è stata prevista la possibilità di aggiungere una colonna con la **"DATA ORDINE"**. Per maggiore chiarezza è stata inoltre modificata l'intestazione di quella attualmente indicata come "DATA" in "DATA PR.CONS.".

#### **19. Prezzo inibito nell'input documenti sugli articoli che iniziano con il "\$"**

Ricordiamo che tale opzione (articoli la cui descrizione inizia con il carattere \$) può essere utilizzata per immettere righe (sia relative ad articoli di magazzino che digitate) che **NON** si vuole vengano STAMPATE nei documenti. Ciò può risultare utile per l'inserimento di commenti o di articoli di magazzino da movimentare solo a livello di Q.TA'.

Al fine di evitare l'errore di attribuire a tali righe anche un valore (che risulterebbe incluso nel totale del documento ma non evidenziato nel "corpo" in quanto queste righe NON vengono stampate) **è stata bloccato il campo PREZZO** che quindi compare sempre e comunque vuoto e non digitabile.

#### **20. Aggiunto prezzo lordo di acquisto tra i campi rivalutabili su rivalutazione prezzi articolo**

Oltre ai campi **"Prezzo Acquisto"** e **"Prezzo Vendita"** è ora possibile rivalutare, se presente, anche l'eventuale **"Prezzo Lordo Acquisto"** (campo aggiuntivo dell'archivio articoli magazzino con cod.att.62).

#### **21. Aggiunto campo aliquota IVA tra quelli selezionabili nelle statistiche vendita/acquisto**

Prevista la possibilità di aggiungere, oltre a quelle già presenti, anche la colonna % Iva (aliquota o esenzione) ricavata dall'archivio articoli magazzino.

#### **22. Aggiunte alcune nuove colonne selezionabili nella pagina EC vendite della situazione cliente**

Prevista la possibilità di aggiungere, oltre a quelle già presenti, anche le colonne **U.M.**, **% Iva** e **Raggruppamento** (dati ricavati dall'archivio articoli magazzino).

## **Ordini/Preventivi**

#### **23. Anteprima di stampa Conferme Ordini/Moduli Ordini/Preventivi/Rich.Offerta**

Al momento della stampa di un Preventivo, Conferma Ordine Cliente, Richiesta di Offerta o Conferma Ordine Fornitore, è stata aggiunta la possibilità di ottenere il documento, oltre che come "stampa diretta", "file PDF" o "invio e-mail", anche come **"anteprima a video"**.

#### **24. Evasione manuale "residui" ordini**

Tra le procedure presenti su **"Chiusure e Compattazioni"** ne è stata prevista una nuova che permette di **"evadere"** eventuali ordini i cui **"residui"** non verranno consegnati. In pratica il programma elenca le righe ordini parzialmente evase e consente di selezionare quelle che si ritengono inevadibili. Al momento della conferma il valore della "quantità ordinata" verrà allineato a quello della "quantità consegnata" e la relativa riga considerata quindi "chiusa".

### **Stampe IVA/Contabilità**

#### **25. Richiesta "Data Iniziale" in stampa verifica registri IVA**

Nella **stampa di verifica** dei Registri IVA è stata aggiunta la possibilità di indicare anche una "data iniziale".

Ciò può essere utile a coloro che, stampando i registri definitivi una volta l'anno, hanno la necessita di verificare i totali dell'IVA acquisti e vendite delle sole fatture appartenenti al periodo indicato.

Sono da tenere in considerazione i seguenti aspetti:

- Rimane comunque invariato il nostro consiglio di stampare i registri definitivi mese per mese (o trimestre per trimestre).
- Anche se indicata una data iniziale vengono comunque escluse, pur se facenti parte del periodo specificato, eventuali fatture già stampate definitivamente.
- L'eventuale data iniziale viene evidenziata, nella stampa, di fianco al numero di registro IVA.
- Indicando una data iniziale viene automaticamente eliminato il controllo che segnala l'eventuale mancanza di numeri di protocollo (tale controllo si basa infatti sulla verifica che l'ultimo numero stampato definitivamente sia esattamente il precedente a quello della prima fattura ancora non definitiva).
- Indicando una data iniziale i totali progressivi sono limitati al periodo specificato e non tengono conto delle registrazioni già stampate.
- Rimane invariata la stampa definitiva dove si può indicare solo ed esclusivamente la data limite FINALE.

## **Utilità/Varie**

#### **26. Aggiornato archivio Abi-Cab a giugno 2008**

Aggiornati i dati in base alle ultime specifiche presenti nel sito della Banca d'Italia.

#### **27. In immissione documenti ora il programma apre direttamente l'input di riga**

Ora, in una qualsiasi delle procedure di immissione di nuovi documenti, quando si entra nel "corpo" del documento il programma apre direttamente la finestra di input dati riga senza più bisogno di premere "invio". Questo, naturalmente, vale solo in fase immissione e non di correzione.

I programmi interessati a questa modifica sono :

Immissione preventivi clienti / richeste offerta fornitori

- Immissione ordini clienti/fornitori
- Immissione DDT
- **•** Immissione Fatture Immediate
- **•** Immissione Prestazioni e Servizi
- Immissione Parcelle Proforma
- Immissione Parcelle Immediate
- Immissione Documenti di Carico
- Immissione registrazioni di scarico articoli
- Immissione registrazioni di carico articoli

#### **28. Anteprima E-MAIL prima dell'invio**

E' stato introdotto un nuovo parametro, tra quelli relativi alle mail, per fare in modo che Metodo richieda al client di visualizzare l'"anteprima" della e-mail prima di trasferirla nella posta in uscita. Se si desidera attivare tale opzione apporre il check sull'apposita richiesta (facciamo presente che potrebbero esserci taluni client di posta che comunque non supportano questa funzione: in questo caso l'unica soluzione è quella di cambiare client).

#### **29. Facilitata la procedura di preparazione ditta per nuovo anno**

E' stata facilitata la procedura per la creazione dell'azienda del nuovo anno che ora effettua in un solo passaggio tutte le operazioni necessarie. Dal menù Bilanci, entrando in **"Preparazione Ditta per Nuovo Anno"**, dopo aver selezionato il tipo di "riporto" da eseguire, il programma crea automaticamente una nuova azienda, vi copia all'interno tutti i dati di quella di partenza, esegue gli azzeramenti necessari, riporta l'eventuale credito iva nella variazione progressivi ad aggiorna opportunamente la tabella "anni precedenti" nell'anagrafe principale.

P.S.: se per caso qualcuno volesse continuare con l'operatività precedente, la vecchia procedura "Azzeramento Archivi per Nuovo Anno" è stata spostata su *"Utilità - Programmi di Servizio"*.

#### **30. Aggiornato archivio Abi-Cab a marzo 2008**

Aggiornati i dati in base alle ultime specifiche presenti nel sito della Banca d'Italia.

#### **31. Modifiche su invio e-mail da Metodo**

Modificato e potenziato l'interfacciamento tra Metodo e i programmi di posta elettronica. Sostanzialmente le migliorie sono le seguenti:

- 1) Gestione Extended MAPI per il colloquio con Microsoft Outlook e Microsoft Exchange:
	- a) in caso di utilizzo di Ms Outlook non vengono più richieste le conferme in fase di invio mail che costringevano ad autorizzare manualmente ogni operazione;
	- b) dovrebbero essere definitivamente risolti i problemi che talvolta si manifestavano con gli "allegati" (non venivano inclusi oppure ne veniva cambiato il nome in quanto Ms Outlook li trasformava in un suo formato proprietario non compatibile con gli altri client);
	- c) è possibile selezionare il profilo (nel caso c'è ne fosse più di uno) con il quale inviare le mail. A tale scopo nella Gestione Parametri - Parametri Generali, è stata aggiunta la pagina E-Mail per la defi-nizione del Client predefinito e, nel caso fosse Outlook, dei relativi parametri legati a profilo e login.
- 2) Gestione centralizzata degli altri client di posta che usano le Simple Mapi.
- 3) Supporto di Windows Mail (client di posta predefinito e quindi sostituto di Outlook Express in Ms Windows Vista).

Elenchiamo i client di posta elettronica supportati da Metodo e da noi testati:

- Ms Outlook 2007 sp1 (extended MAPI)
- Ms Outlook 2003 sp3 (extended MAPI)
- Ms Outlook XP sp3 (extended MAPI)
- Ms Outlook 2000 sp3 (extended MAPI)
- Ms Windows Mail (Vista sp1) (simple MAPI)
- Ms Outlook Express (XP sp3) v 6.00.2900.5512 (simple MAPI)
- Ms Outlook Express (Win2000 sp4) v 6.00.2800.5512 (simple MAPI)
- Eudora 7.1 (simple MAPI)
- Mozilla Thunderbird 2.0.0.16 (simple MAPI)
- Novell Groupwise 7.0 sp3 (simple MAPI)

N.B. Non funziona Incredimail (perchè non implementa totalmente le simple/extended MAPI).

#### **32. Scalabilità dell'aspetto grafico di Metodo**

Relativamente alla grafica sono utilizzate in Metodo delle funzioni (scale di colori, sfumature, trasparenze nelle finestre di elaborazione, ecc.) che, in caso di computers piuttosto datati o non particolarmente potenti, possono comportare rallentamenti nell'utilizzo. Spuntando la voce **PARAMETRI GENERALI - IMPOSTAZIONI - UTILIZZA UNA GRAFICA DI PIÙ BASSO LIVELLO** si possono escludere tali funzioni così da privilegiare la velocità rispetto all'estetica.

N.B. Per chi utilizza **Terminal Server**, l'esclusione delle funzioni avanzate comprende anche il fatto che non viene visualizzato il bitmap sullo sfondo del menù del programma (sempre al fine di velocizzare le operazioni di rendering del programma). Per rendere attiva questa modifica è necessario chiudere e riaprire il programma.

#### **33. Controllo versione Ms Office**

Per una corretta gestione dei documenti integrati tra **Metodo** e Ms Word/Excel (bilanci, lettere, ecc.) è necessario che la versione di tali pacchetti Microsoft installata nel computer sia **NON ANTECEDENTE a "Office 2000"**; diversamente un apposito messaggio ne impedirà l'utilizzo.

#### **34. Rifatta la calcolatrice**

Rivisto l'aspetto grafico che ora include 3 pagine denominate **"Norm.", "Finanz." e "Param."** dove :

- **Norm.** = consueto utilizzo per l'esecuzione di calcoli;
- **Finanz.** = possibilità di eseguire direttamente da qui i calcoli finanziari;
- **Param** = definizione del tipo di arrotondamento che si desidera venga rispettato nei calcoli.

#### **35. Controllo di versione sul sistema operativo**

Affinché Metodo funzioni correttamente è necessario che il sistema operativo installato nell'elaboratore sia **NON ANTECEDENTE** ad uno dei seguenti:

- **Windows 2000** *(service pack 4)*
- **Windows XP** *(service pack 2)*
- **Windows 2003 server** *(service pack 2)*
- **Windows Vista** *(service pack 1)*

Se così non fosse viene visualizzato, in alto a sinistra, un riquadro con il seguente messaggio: **"Sistema Operativo non aggiornato. Contattare il proprio rivenditore hardware per installare i service pack disponibili"**.